## Navigeren in ASP

Om de menubalk te zien klik linksboven op het logo van ASP. Het menu zal getoond worden. Door erover heen te scrollen met de cursor zullen de submenu's zichtbaar worden. Om te openen klik erop.

## **Het menu is ook met sneltoetsen te bedienen.**

Met CTRL-Q wordt het hoofdmenu geopend.

In het menu zijn bepaalde letters onderstreept. Door deze letter in te toetsen op het keyboard zal dat menu openen. Wanneer een onderdeel van het menu is geopend komen de submenu's horizontaal bovenin te staan. Een ander submenu openen kan door middel van de ALT toets en de onderstreepte letter.

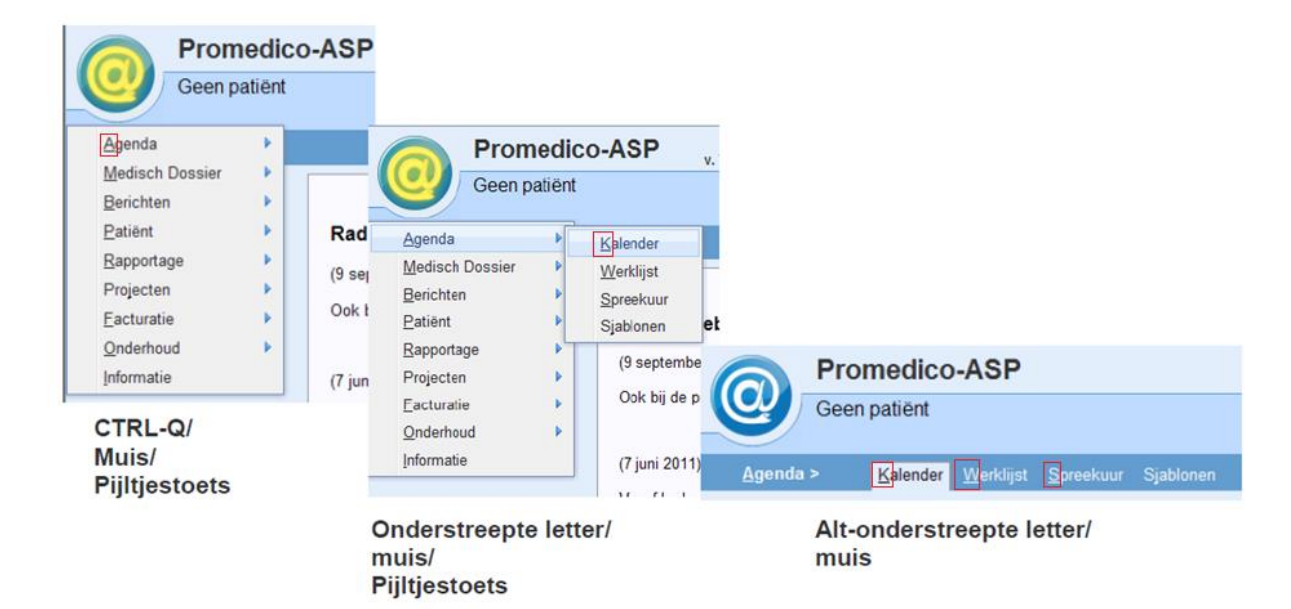